### **Description**

This job aid reviews how to add, replace, or remove a vehicle to an existing Powersports Motorcycle/Off-Road Vehicle policy.

If adding, replacing, or removing a vehicle to an existing Auto policy, see the "*Add, Replace, or Remove a Vehicle – Auto*" job aid.

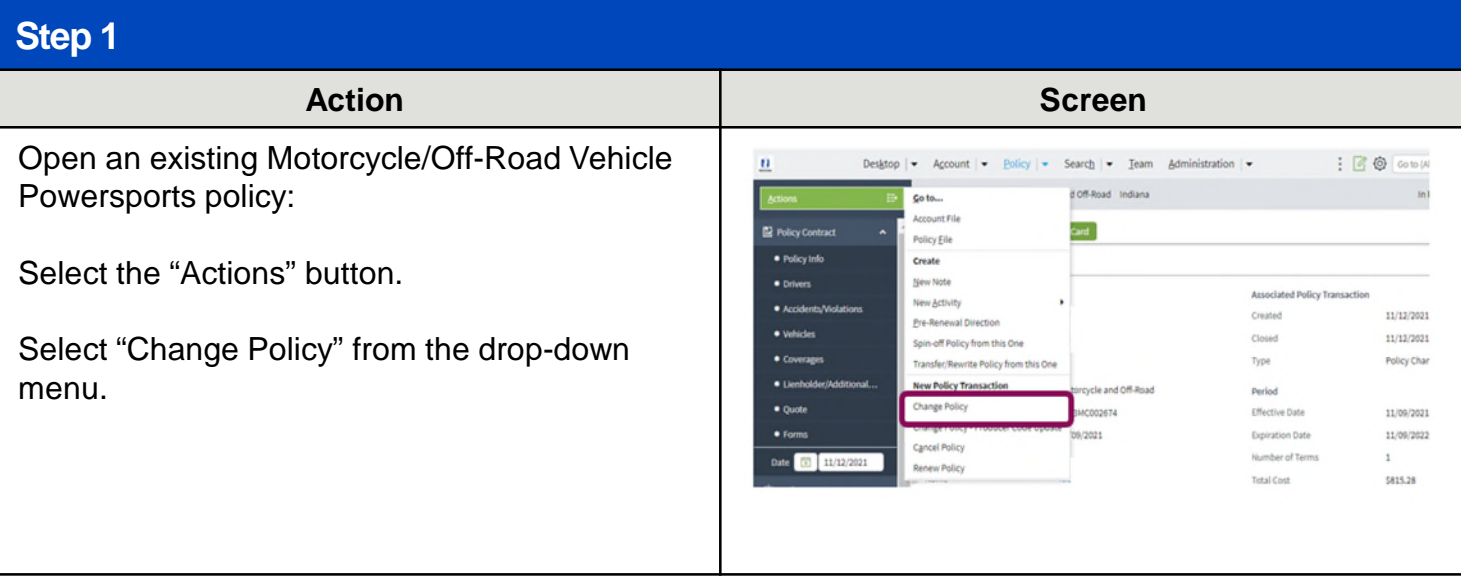

By accepting a copy of these materials:

(2) I agree that the information contained in this training presentation is confidential and proprietary to Nationwide and may not be disclosed or provided to third parties without Nationwide's prior written consent.

(3) I acknowledge that: (i) certain information contained in this training presentation may be applicable to licensed individuals only and access to this information should not be construed as permission to perform any functions that would require a license; and (ii) I am responsible for acting in accordance with all applicable laws and regulations.

(4) I agree that I will return or destroy any material provided to me during this training, including any copies of such training material, when or if any of the following circumstances apply: (a) my Independent Sales Agent agreement with Nationwide is cancelled or I no longer hold any appointments with Nationwide; (b) my employment with or contract with a Nationwide Independent Sales Agent is terminated; (c) my Independent Adjuster contract with Nationwide is terminated; (d) my employment with or contract with a Nationwide Independent Adjuster is terminated; or (e) my employment or contract with Nationwide is terminated for any reason.

<sup>(1)</sup> I agree that I am either: (a) an employee or Contractor working for Nationwide Mutual Insurance Company or one of its affiliates or subsidiaries ("Nationwide"); or (b) an Independent Sales Agent who has a contract and valid appointment with Nationwide; or (c) an employee of or an independent contractor retained by an Independent Sales Agent; or (d) an Independent Adjuster who has a contract with Nationwide; or (e) an employee of or an independent contractor retained by an Independent Adjuster.

<span id="page-1-0"></span>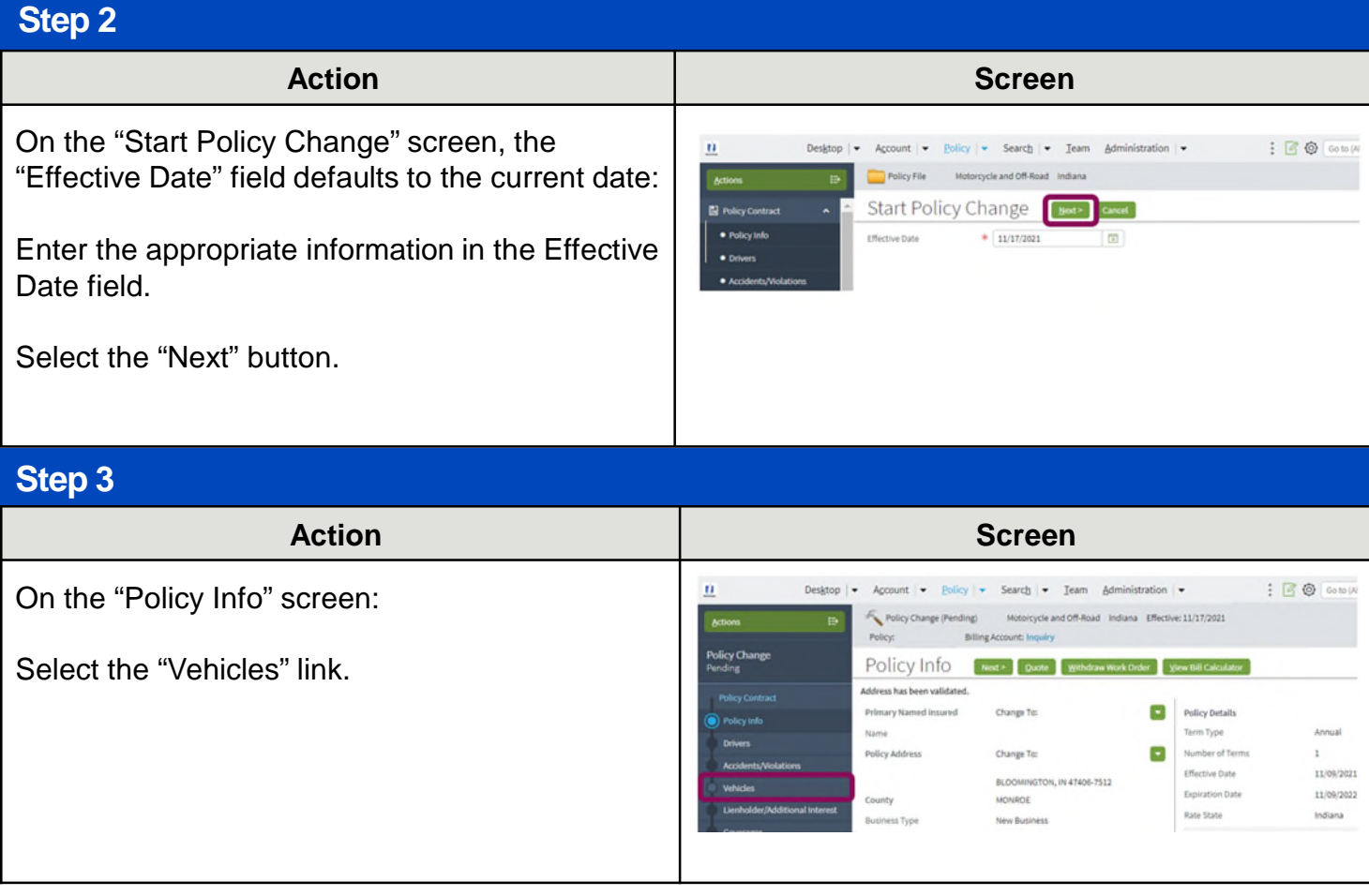

Select each link below from the menu items to jump to the relevant process steps:

- [Add a Vehicle](#page-1-0)
- [Replace a Vehicle](#page-6-0)
- [Remove a Vehicle](#page-9-0)

# **Add a Vehicle**

### **Step 4**

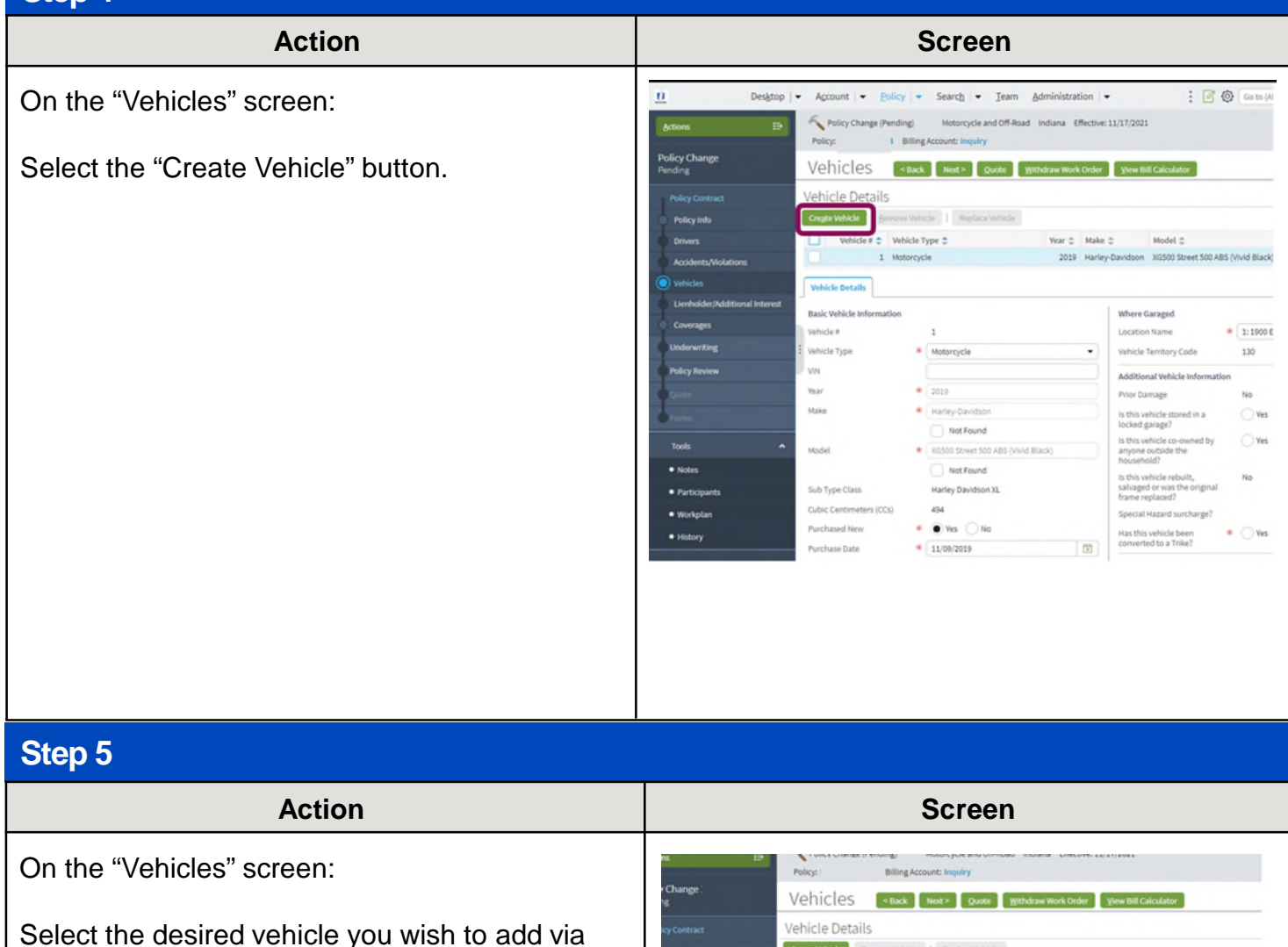

the "Vehicle Type" drop-down list.

In this example, "Off-Road" is selected.

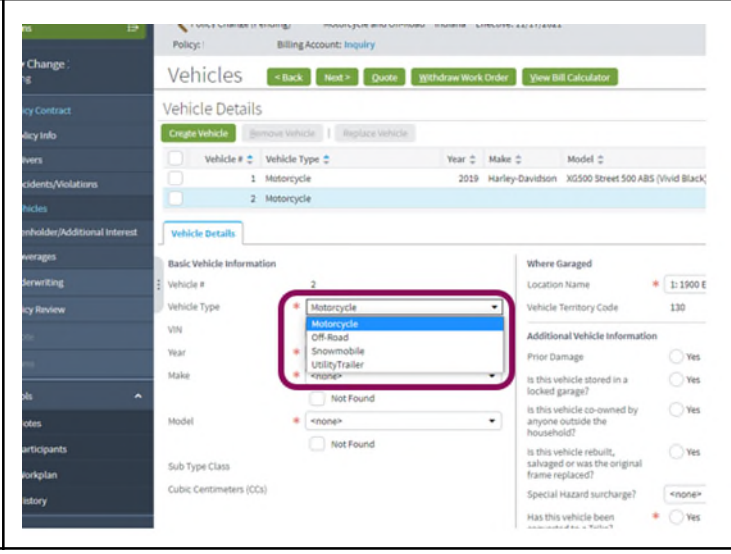

# **Add a Vehicle (Continued)**

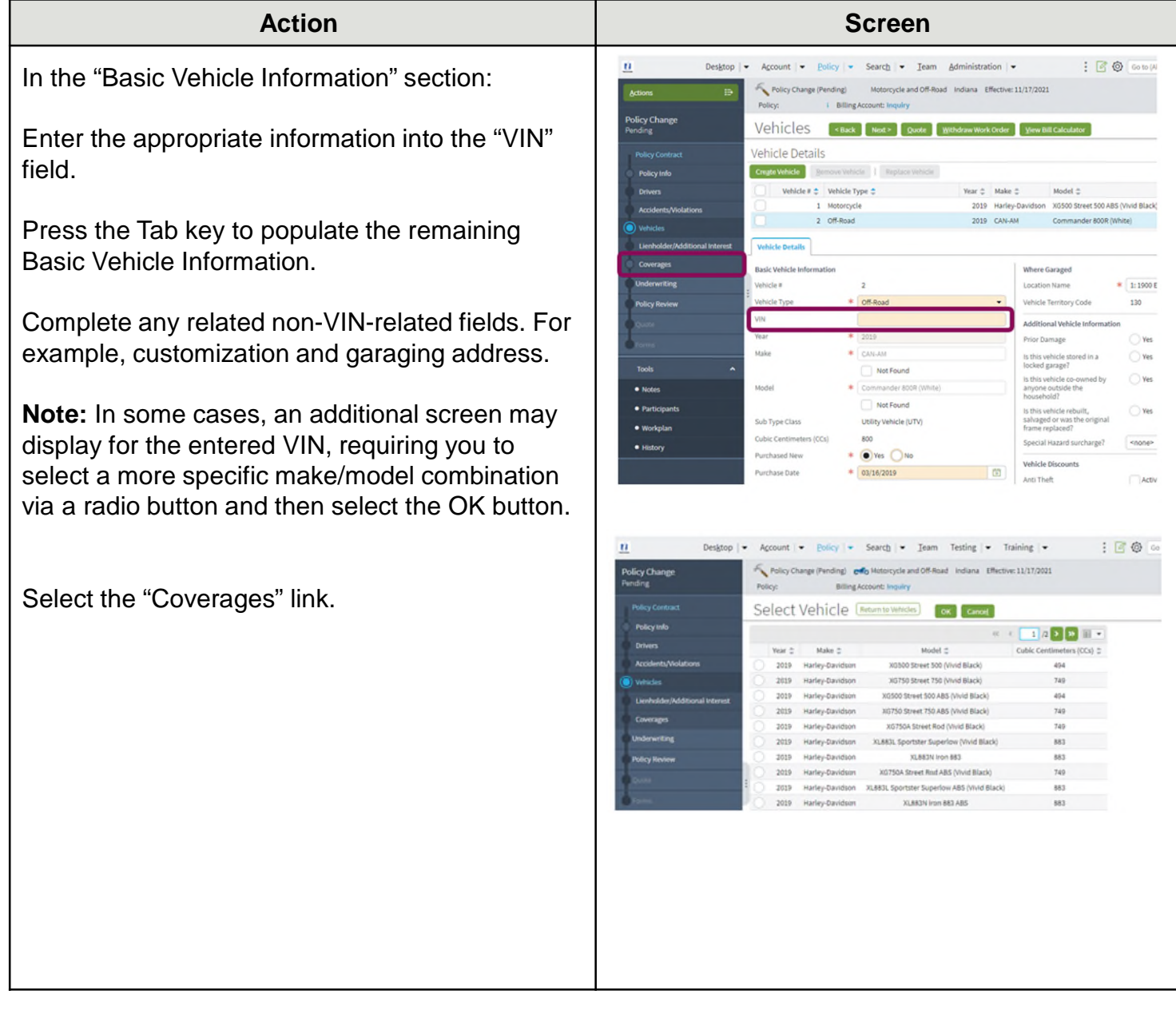

# **Add a Vehicle (Continued)**

### **Step 7**

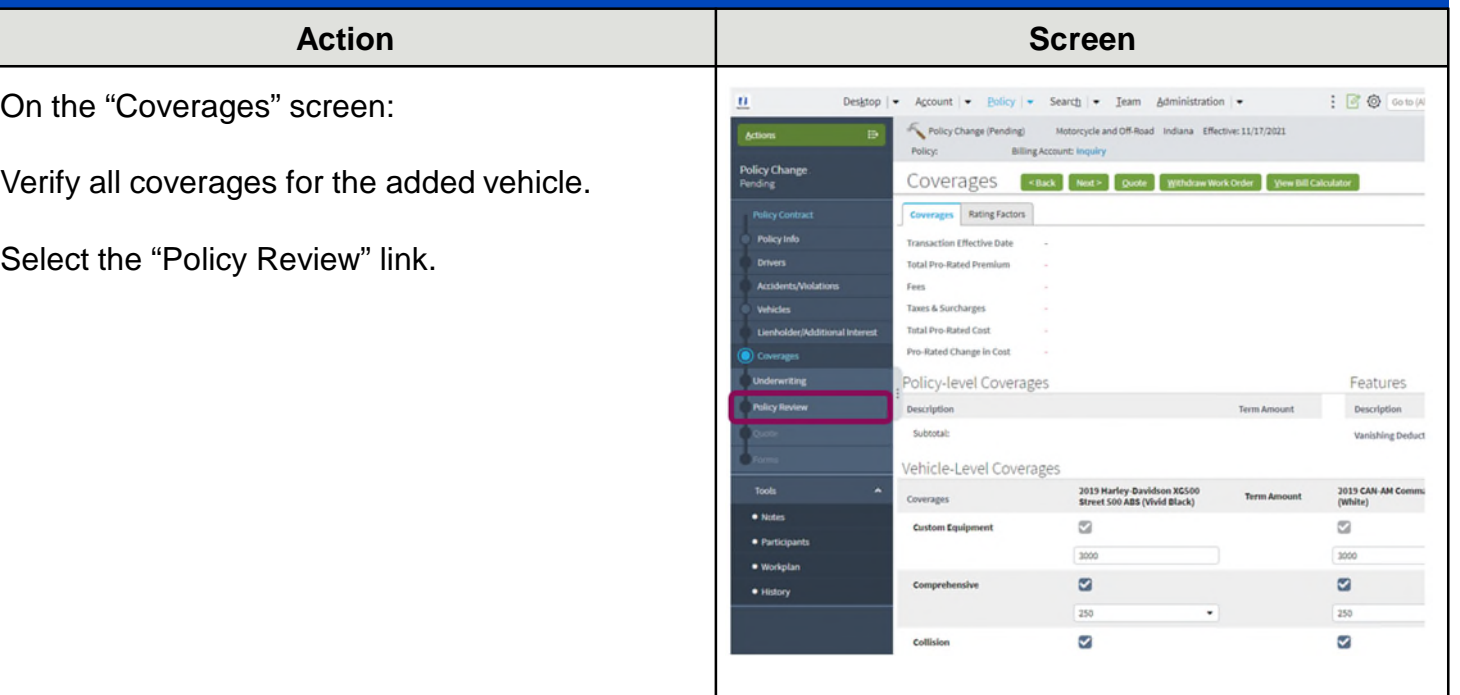

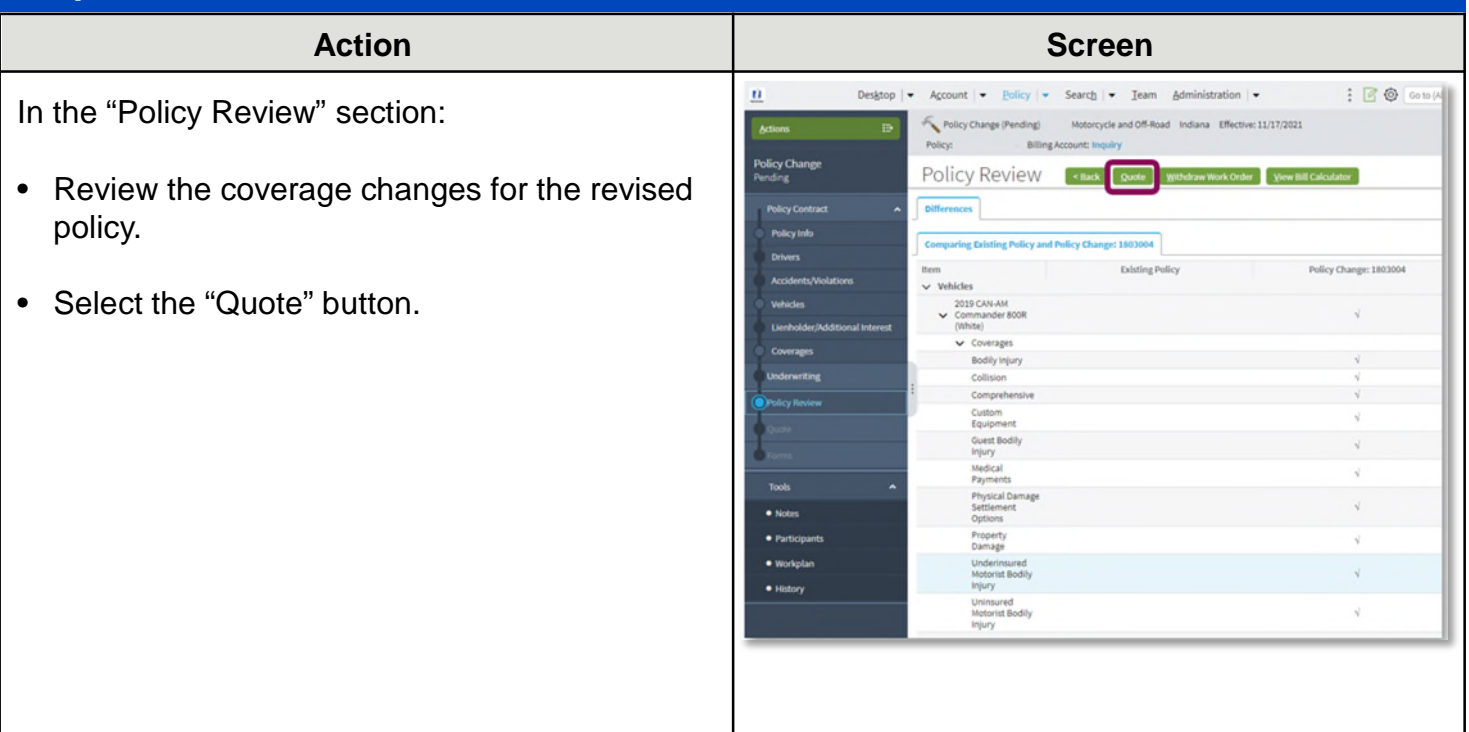

# **Add a Vehicle (Continued)**

## **Step 9**

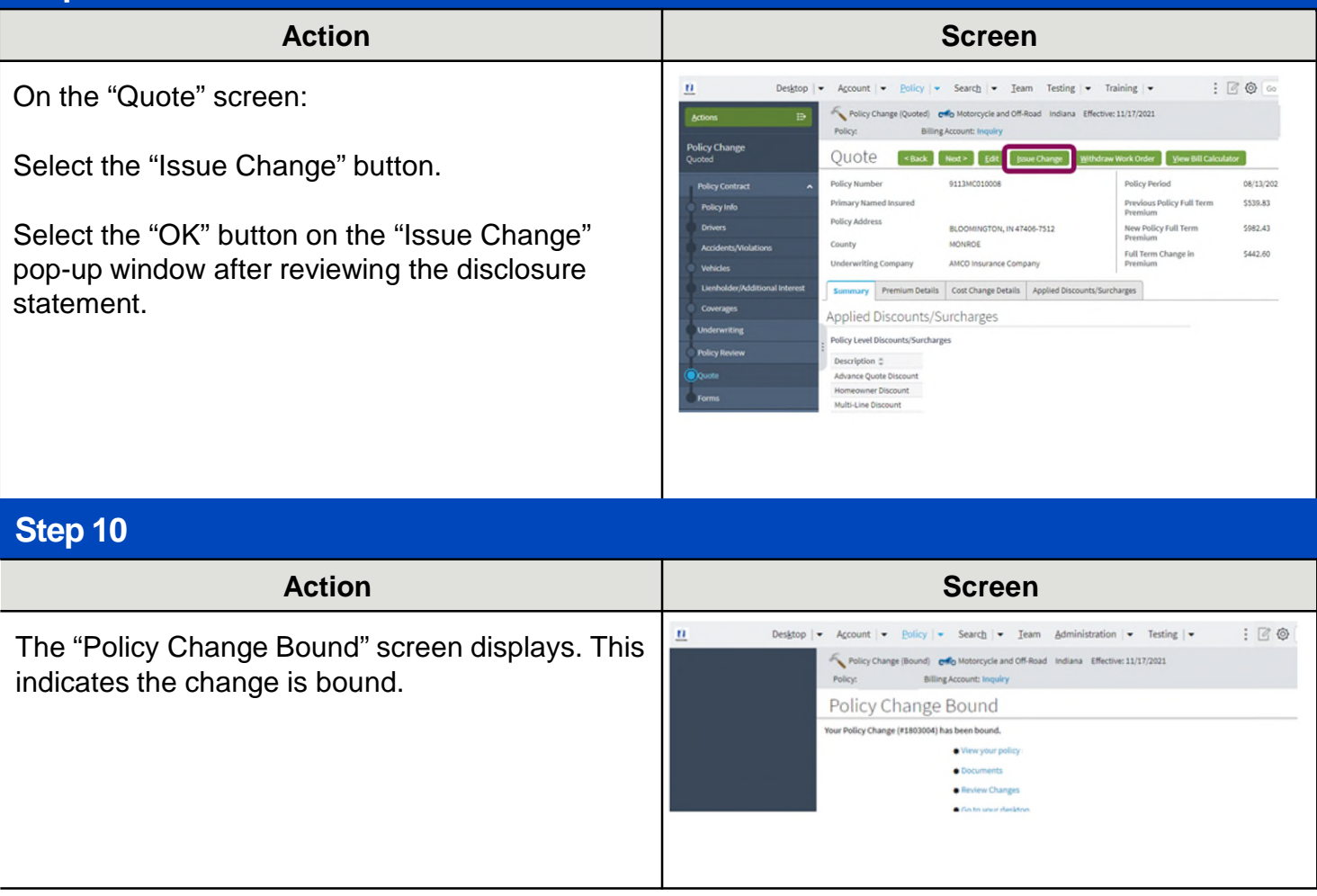

### [Return to Menu](#page-1-0)

### <span id="page-6-0"></span>**Replace a Vehicle**

### **Step 4**

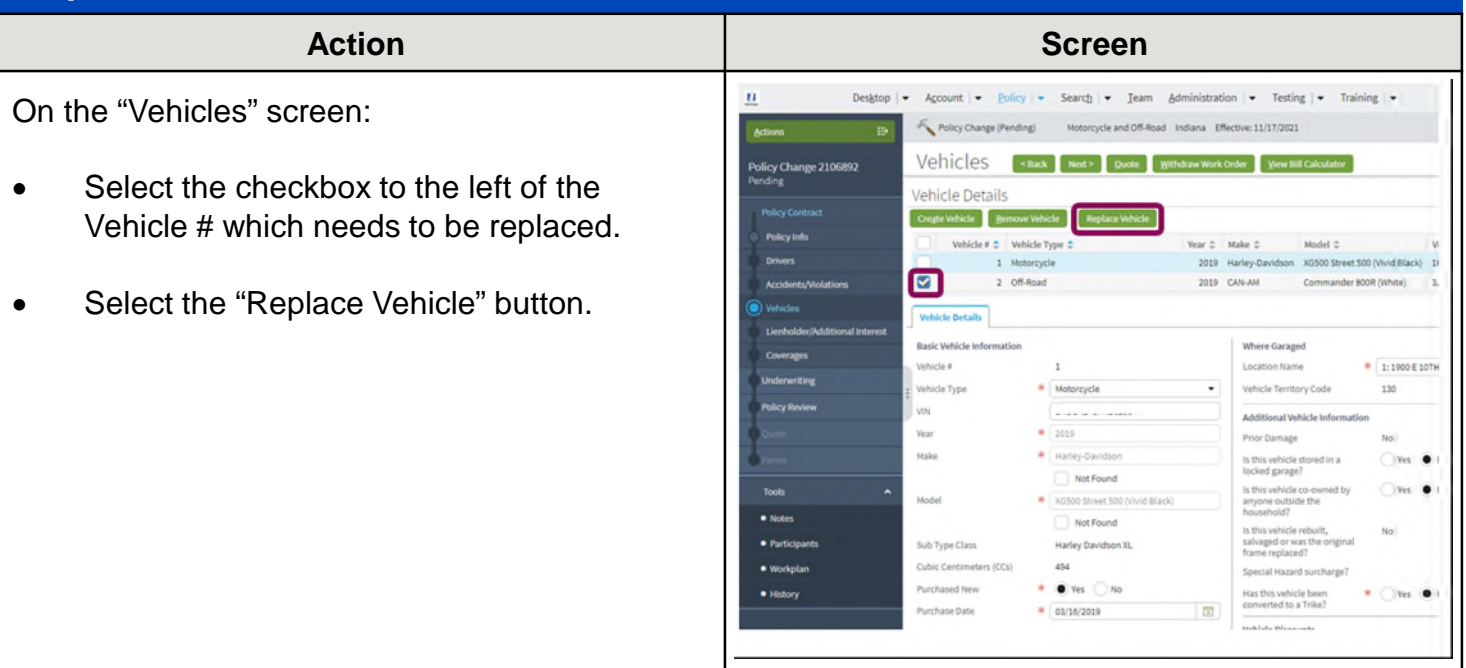

### **Step 5**

### **Action Screen** Fi PolicyCenter Desktop Couch # Toam Administration · In the "Basic Vehicle Information" section: Policy Change (Pending) Indiana Effective: 10/30/2021 Primary: Vehicles <a>ck Next> guote withdraw Work Order www.Bitcalculator **Policy Change** • Enter the appropriate information into the Vehicle Details "VIN" field. Cregte Vehicle  $thide$  #  $\pm$ Vehicle Type  $\phi$ Private Passenger  $2013$ Private Passenger • Press the tab key to populate the remaining  $2008$ Private Passenge 2012 Basic Vehicle Information. **Vehicle Betally** Basic Vehicle I Complete any related non-VIN-related information: for example, customization and garaging address. Make  $\bullet$  |  $AUDI$ Model # AS2000 Body Style COUPE ZD  $\bullet$  Note **Note:** In some cases, an additional screen may Body Type ZDOOR · Participant Sub Type display for the entered VIN, requiring you to Rate Symbols

Select the "Coverages" link.

via a radio button.

select a more specific make/model combination

Testing  $\bullet$  Training  $\bullet$ 

A52.0 QU

E-350 SUP

MUSTANG GT

 $\sqrt{1}$ 

557

 $\frac{1}{2}$  work

O Yes (■ No

Alarm Active Disa

\* Airbag Full

 $x = wV$ 

**TANTES** 

**SERSSIA** 

Make  $z$ 

**AUDI** 

FORD

FORD

Where Garaged

Vehicle Use

Primary Use

**Total Custo** 

Prior Damage

Vehicle Discou

Anti Theft

Passive Restraint

**Vehicle Customizat** 

Vehicle Territory Code

# **Replace a Vehicle (Continued)**

# **Step 6**

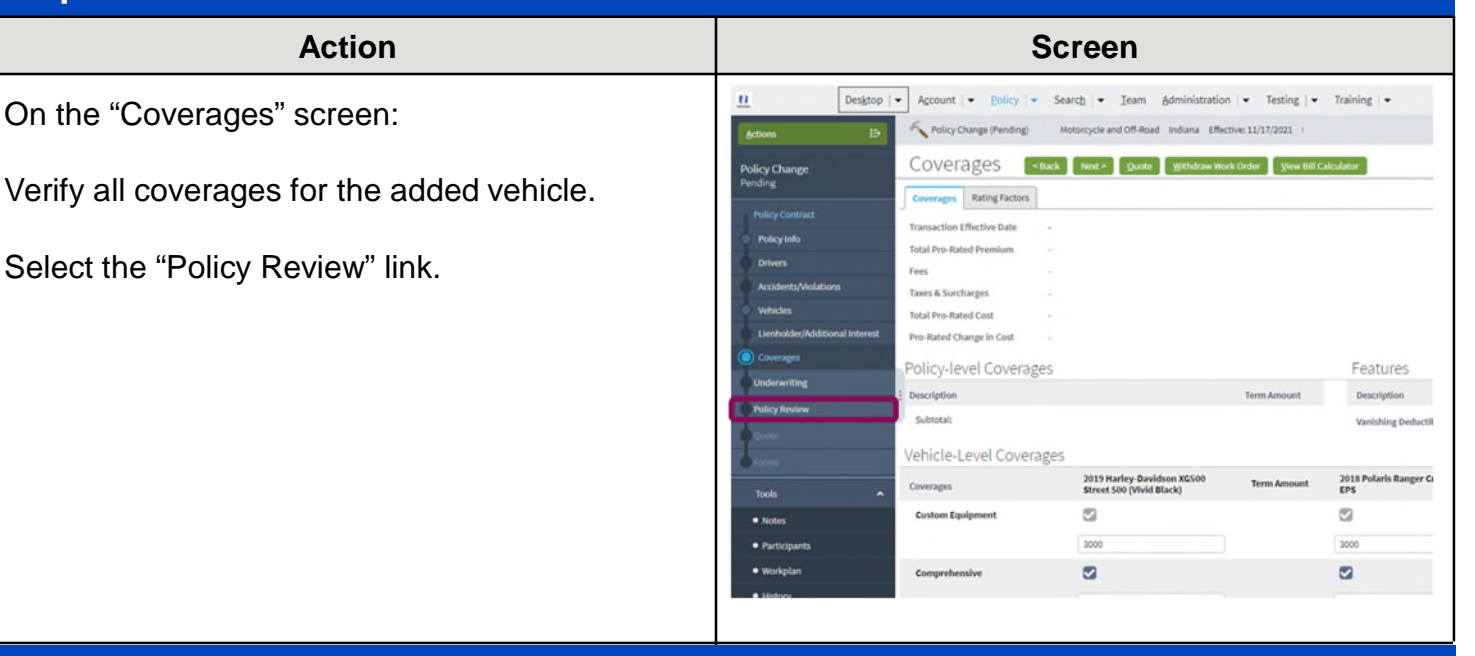

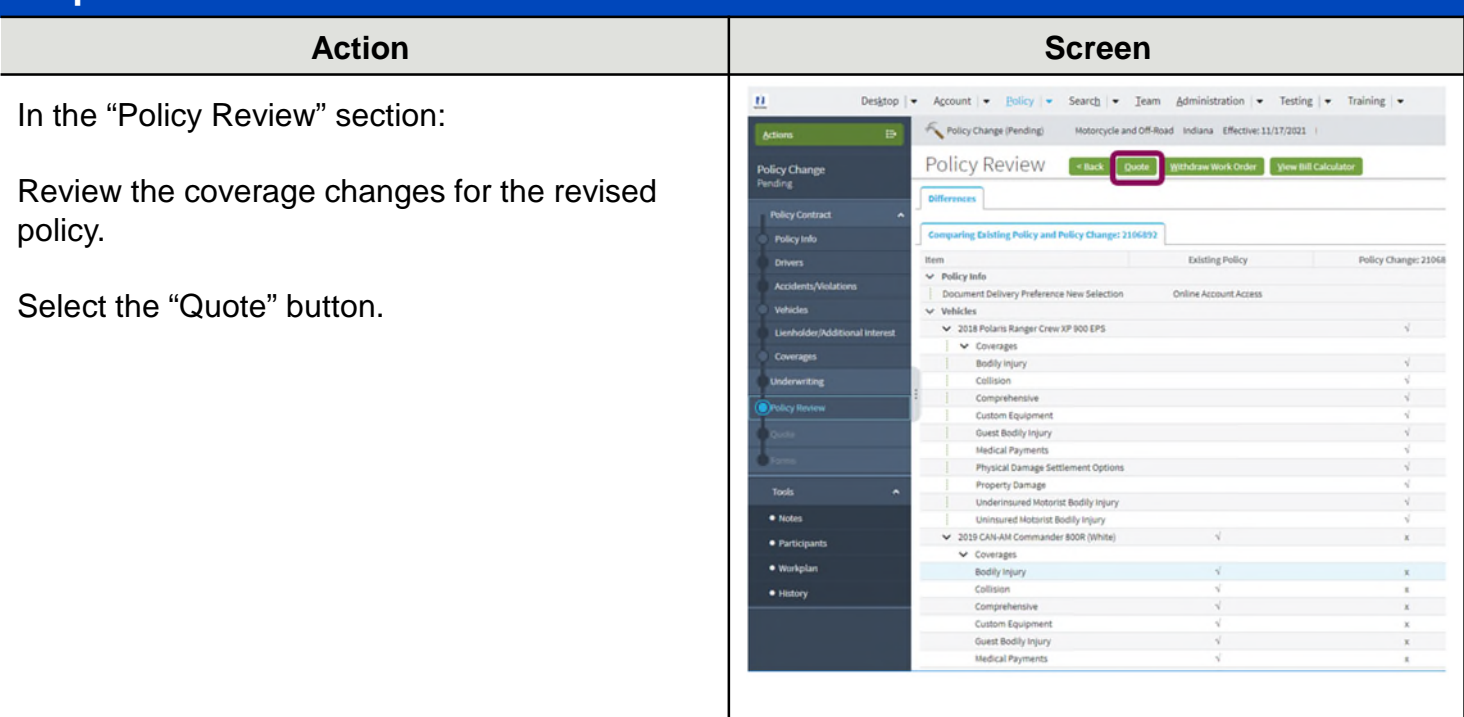

# **Replace a Vehicle (Continued)**

### **Step 8**

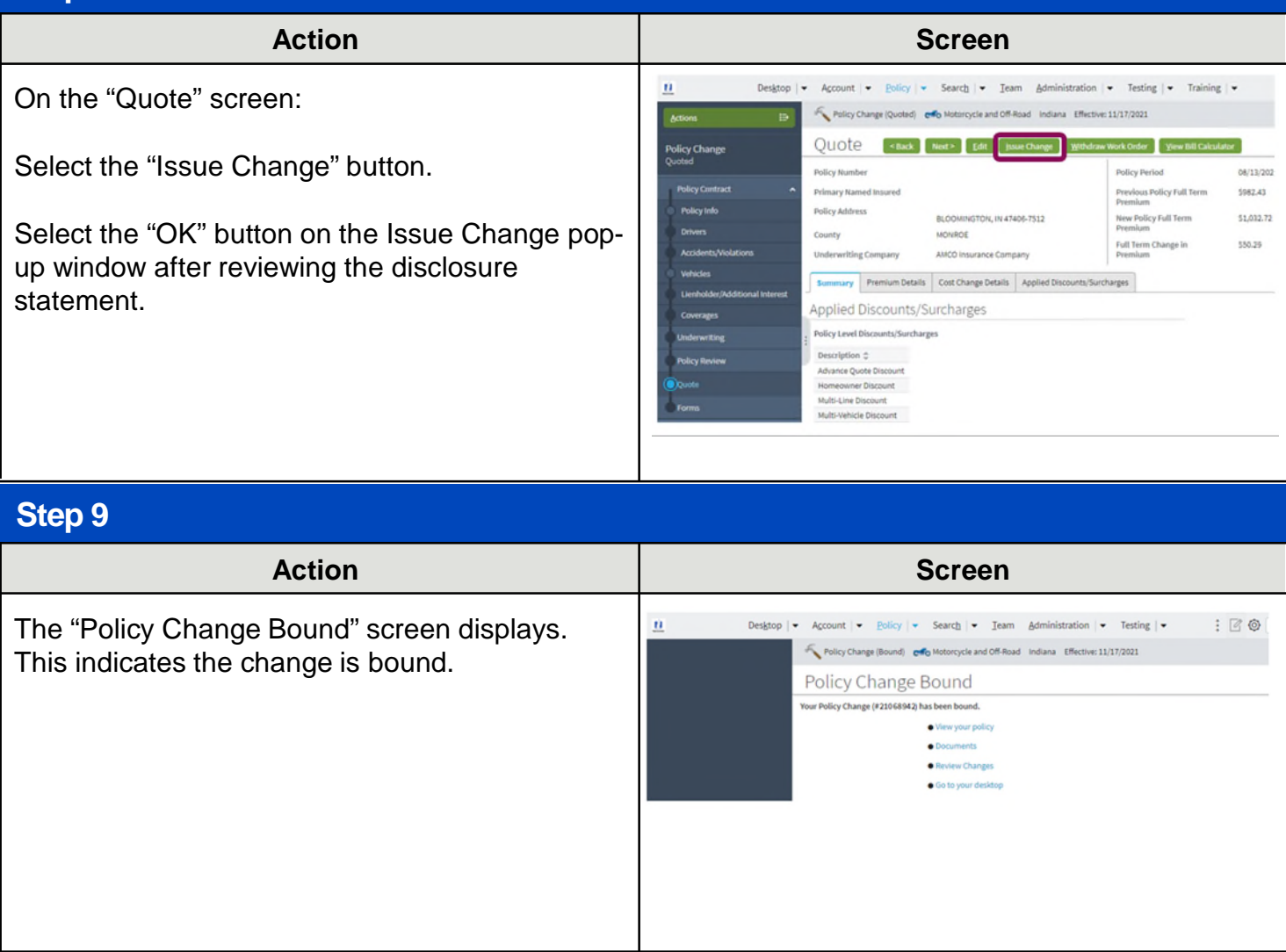

### [Return to Menu](#page-1-0)

# <span id="page-9-0"></span>Add, Replace or Remove a Vehicle to an Existing Motorcycle/Off-Road Powersports Policy

# **Remove a Vehicle**

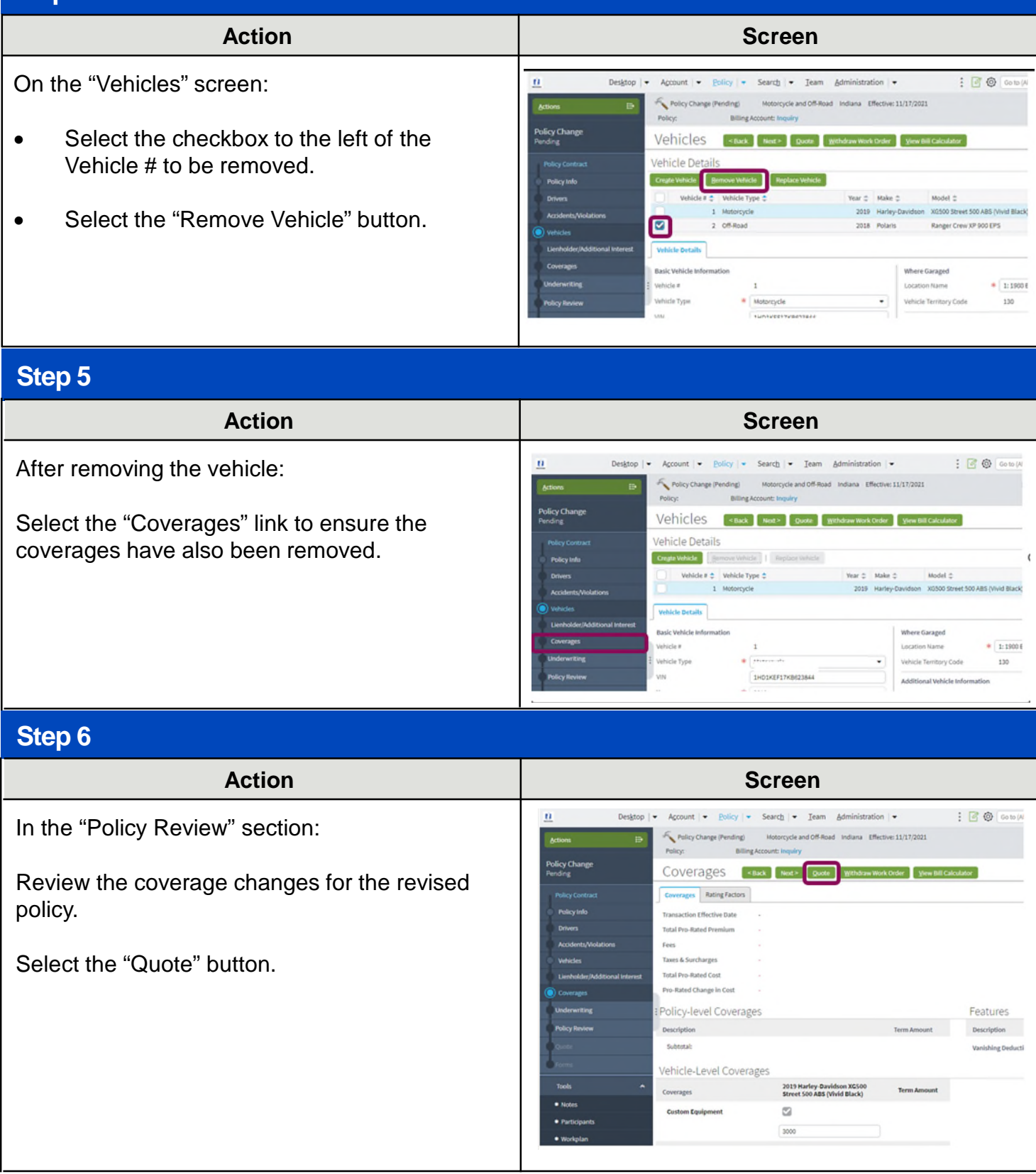

# **Remove a Vehicle (Continued)**

## **Step 7**

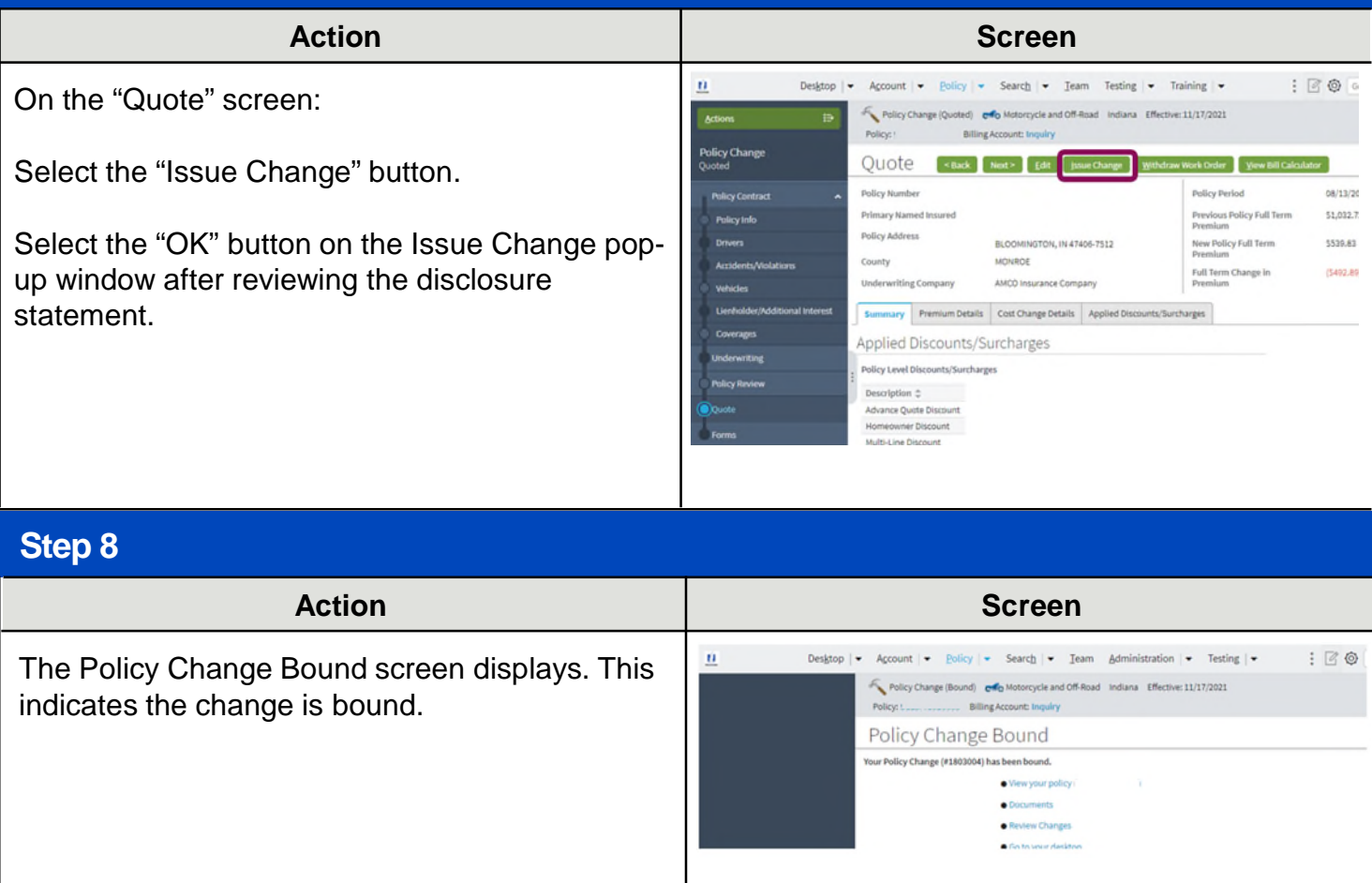

### [Return to Menu](#page-1-0)